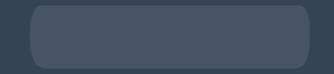

# Updating Account Information

How to update your account information Editing email addresses, phone numbers, profile pictures, payment details, delivery addresses, and personal settings.

## Login

- Go to shop.doterra.com.
- Enter your doTERRA ID and password and click on "Login".

| dōTERRĂ                                           |                              |               |
|---------------------------------------------------|------------------------------|---------------|
|                                                   |                              | agent -       |
|                                                   |                              |               |
| < Back                                            | Sign in                      | Change Market |
|                                                   | Email or doTERRA ID          |               |
|                                                   | 7219641                      |               |
|                                                   | Password                     |               |
|                                                   | e Stow                       |               |
|                                                   | Remember Me Forgot Password? |               |
|                                                   | Login                        |               |
|                                                   | Enroll today                 |               |
|                                                   | Privacy Policy Terms of Use  |               |
| $\mathbf{\tilde{O}}$ döTERRA International © 2020 |                              |               |

Ō

#### View account information

- Hover over "My Account" on the top right of your screen.
- Select "My Account"

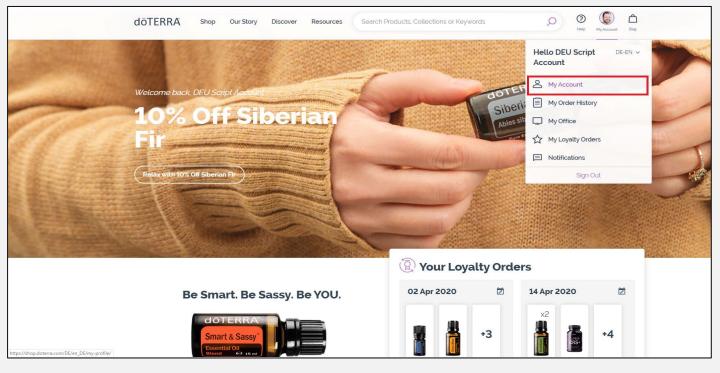

### Edit Personal Details

This main page will allow you to edit the following:

- Your Recognition Name that is used when you reach new ranks.
- Your Email Address
- Your phone numbers
- Your profile picture

The menu on the left will allow you to edit your payment details, your addresses on file, and your personal settings.

It also includes your membership information and your upline's contact details.

If you are editing your personal details on the main page, make sure you click "Save & Continue" before moving on to a new page.

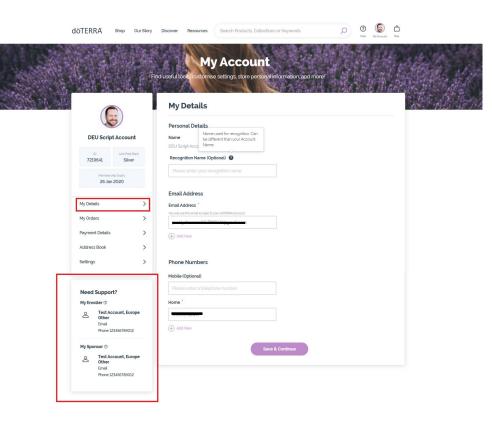

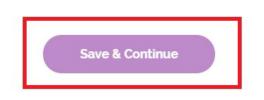

#### Edit your profile picture

To edit your profile picture, hover over your picture, and click on the purple icon of the pencil and paper.

Once you do so, a pop-up window will appear, walking you through the following steps:

- 1. Click on "Change" to select a new image.
- 2. Either drag an image into the window, or upload one from your computer.
- 3. Rotate your image or zoom in and out using the grey tools above the picture. Click "Set Picture".
- 4. Don't forget to save your image.

Saving your image may take up to 20 seconds, after which the webpage will automatically reload.

| 1.                 | Editing Profile Picture                                                                                                    | 2. Edit Images                                                                                                    | 3 |
|--------------------|----------------------------------------------------------------------------------------------------|----------------------------------------------------------------------------------------------------|---|
|                    |                                                                                                    | You can drag image to add                                                                                                    |   |
|                    |                                                                                                    |                                                                                                    |   |
| unt<br>Mark<br>Ner | Delds                                                                                                    | count<br>International Council Council                                                                                                    |   |
|                    | Email Address                                                                                                    |                                                                                                    |   |
|                    | Enail Address 7     We will not multi blyth yne di T286Avener     poelyddwraethau yn di T286Avener     poelyddwraethau yn di T286Avener | Email Address Email Address Email Address Control on the sector of the sector of the s |   |

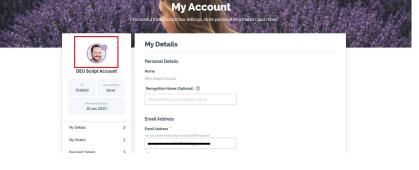

doterra

Edit Image

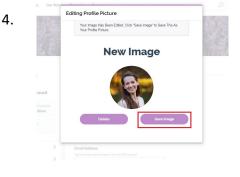

0 🕃 🗅

#### Edit your payment details

To edit your payment details, click on "Payment Details" from the menu on the left.

From this new screen, you will be able to see and edit the payment methods currently on your account, select a default payment, as well as add new payment methods.

The payment methods you may add are:

- 1. Credit card payments
- 2. Bank wires
- 3. Direct Debit (for German residents)

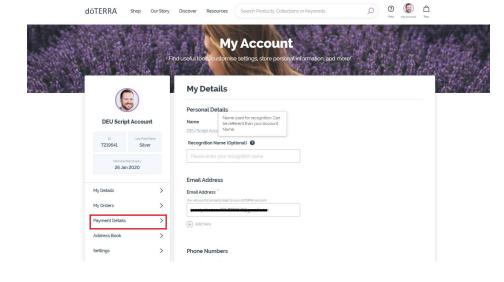

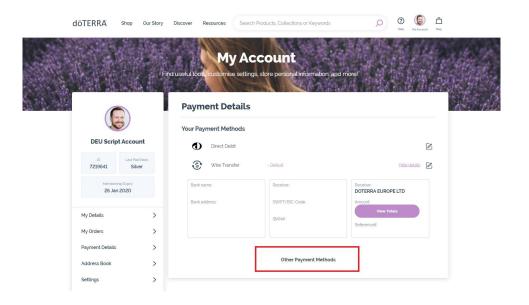

### Edit your addresses

To edit the addresses on your account, click on "Address Book" from the menu on the left.

From this new screen, you will be able to see and edit the addresses currently on your account, select a default address as well as add new addresses.

To remove addresses from your address book, click the edit icon next to the address, and select "<u>Remove from Address</u> <u>Book</u>" at the bottom of the new screen.

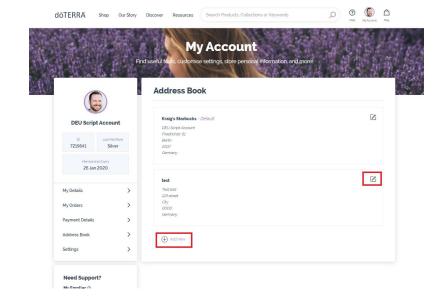

| döTERRA Shop                           | Our Story | Discover Resources Search Products, Collections or Keywords | D 🖗 🕼 Halo Myrcoxet Bag |
|----------------------------------------|-----------|-------------------------------------------------------------|-------------------------|
|                                        |           | Edit Address                                                | E Sta                   |
|                                        |           | Address Nickname                                            |                         |
| DEU Script Account                     |           | test                                                        |                         |
| ID Last Paid Re                        | nk        | Full Name                                                   |                         |
| 7219641 Silver                         |           | Test test                                                   |                         |
| Membership Expiry<br>26 Jan 2020       |           | Street Address                                              |                         |
|                                        |           | 123 street                                                  |                         |
| My Details                             | >         | Apartment, Flat, Room                                       |                         |
| My Orders                              | >         | Address Line 2                                              |                         |
|                                        | <i>'</i>  | City                                                        |                         |
| Payment Details                        | >         | City                                                        |                         |
| Address Book                           | >         | Postal Code                                                 |                         |
| Settings                               | >         | 0000                                                        |                         |
| Jerungs                                |           | Country                                                     |                         |
|                                        |           | Germany                                                     |                         |
| Need Support?                          |           | Make Default Address                                        |                         |
| My Enroller 🕥                          |           | Remove from Address Book                                    |                         |
| O Test Account, Euro<br>Other<br>Email | pe        | Save Address & Continue                                     |                         |
| Phone 123456789012                     |           |                                                             |                         |

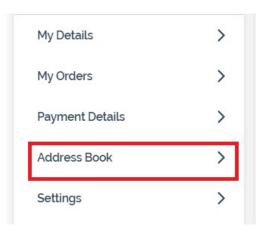

#### Edit your personal settings

- To edit your personal settings, click on "Settings" from the menu on the left.
- From this new screen, you will be able to edit:
- Your password
- Your notification settings (preferred email address and phone number)
- Your language preference

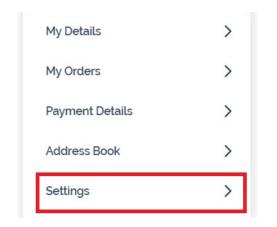

|                                                                                                    | Settings                                                                                                    |
|----------------------------------------------------------------------------------------------------|----------------------------------------------------------------------------------------------------|
| DEU Script Account                                                                                               | Change Password<br>To change your password, click the button below,<br>Change Password                               |
| Membership Explay<br>26 Jan 2020                                                                                 | Account Notifications                                                                                                |
| My Details     >       My Orders     >       Payment Details     >       Address Book     >       Settings     > | Delivery Preferences These are your delivery preferences. Email Incluyhbenson93+7219641@gmail.com Mobile 03635962847 |
| Need Support?<br>My Enroller ⑦<br>Cother<br>Emai<br>Phone 123456780012                                           | Language Preferences<br>Choose Language<br>Deutsch •                                                                 |
| My Sponsor<br>Context Account, Europe<br>Other<br>Email                                                          | You can amend any marketing preferences in your main<br>preference centre                                            |

In order to edit your marketing preferences such as the reception of e-blasts, click on "Go to Preference Center" at the bottom of the screen.